## Password Self-Service Website for Guest Teachers

https://selfservice.leeschools.net

## Guest Teachers (and all Lee Schools employees) can now:

- 1. Find out what their current username is. (Primarily for new or transferred employees.)
- 2. Register for Self Service so in the future they can reset their own passwords.
- 3. (Once registered), can reset their password if ever they forget it or it expires after the 90 days.

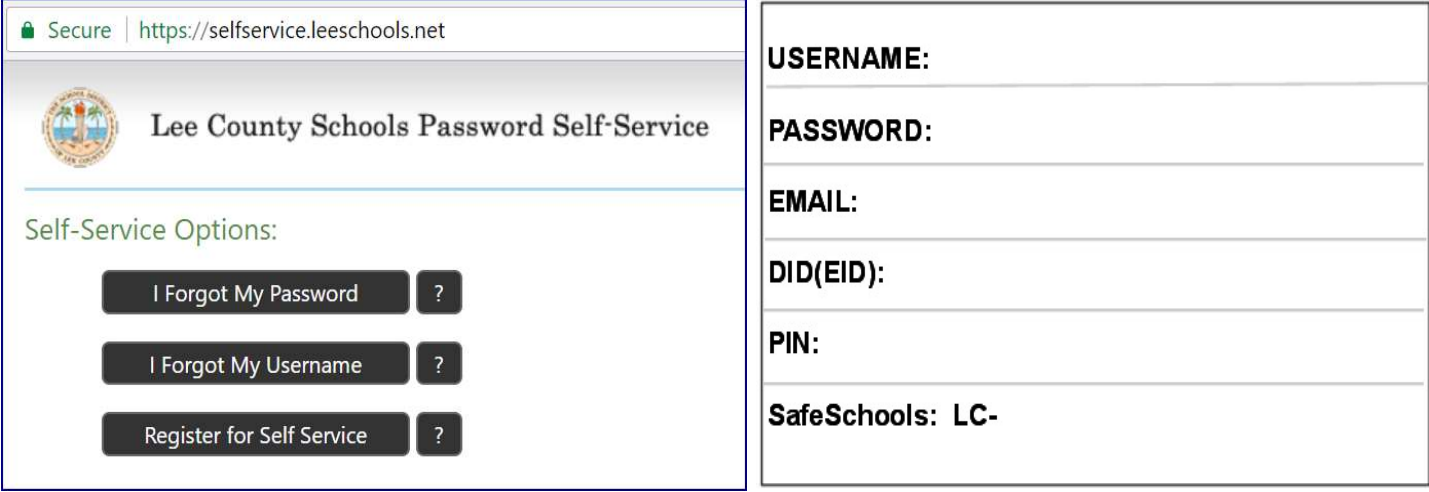

- $\checkmark$  New Substitute teachers will want to first find out what their username is.
	- o Select "I forgot My Username"
		- Enter the last 4-digits of your SSN
		- Enter your last name
		- Click "Lookup Username"
- $\checkmark$  All employees are **required** to Register for Self Service
	- $\circ$  Employees must already know their password for this step\*
	- o Select "Register for Self Service (there may initially be a delay be patient) Answer at least 3 of these 5 questions:
		- $\checkmark$  What is your mother's maiden name?
		- $\checkmark$  What was the name of your High School?
		- $\checkmark$  Who was your childhood best friend?
		- $\checkmark$  What was your first car?
		- $\checkmark$  What is your favorite movie?

\***Note:** The initial password for Guest Teachers is their 9-digit Employee ID  $# (D.I.D.)$ 

If you do not know your password or it has expired beyond 90 days, and have not yet registered for Self Service, please contact the Help Desk at (239) 337-8221, Mon-Fri, 7am-4:30pm for a password reset.

 $\checkmark$  Once employees have successfully registered for Self Service, at anytime from anywhere they choose the "I forgot My Password" button and reset their password to a new one. The new password requirements are: A minimum of 6 characters and – none of the past 5 passwords can be used.

Please note: With your School District e-mail account username and password you can:

- Log on to a school computer
- Read School District e-mail. http://mail.leeschools.net
- Log in to PeopleSoft to register for classes or view employment records. https://peoplesoft.leeschools.net
- Take your Acceptable Use of Internet Technology Training course: http://acceptableuse.leeschools.net
- (Once registered) reset your e-mail account password by answering the security questions: http://selfservice.leeschools.net